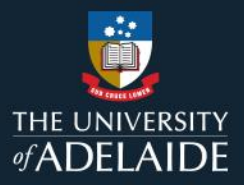

# **Editing an item after publication**

## **Introduction**

You can revisit and edit items after you've made them publicly available. Some changes may [trigger a new version.](https://help.figshare.com/article/can-i-edit-or-delete-my-research-after-it-has-been-made-public)

## **Procedure**

- 1. Go to **My data**.
- 2. To edit a published item, hover over the item you want to edit and click on the edit pen that appears on the right hand side.

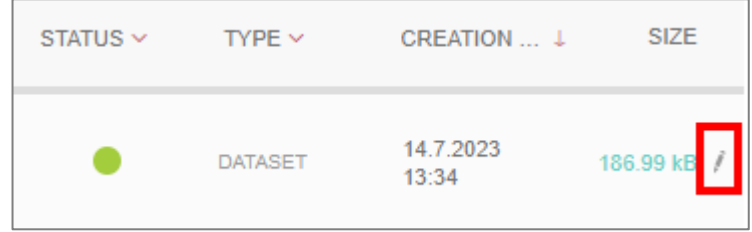

3. The metadata editing form will open and you can edit any of the fields.

#### You can also batch edit items that have been published.

- 1. Go to **My data**.
- 2. Select the items you want to edit.

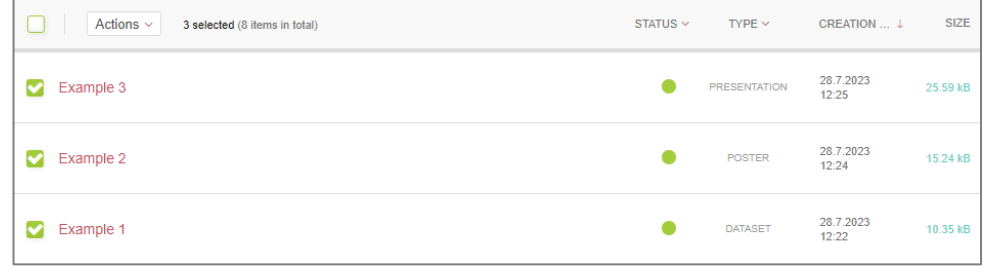

3. Under the **Actions** menu, choose *Edit in batch*.

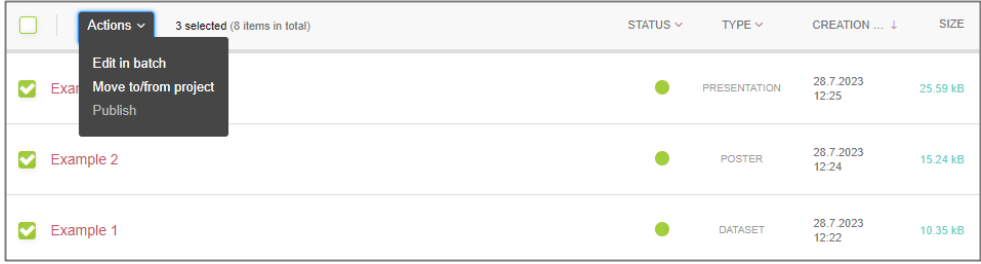

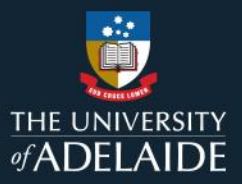

4. Select the metadata fields you want to edit and save your changes.

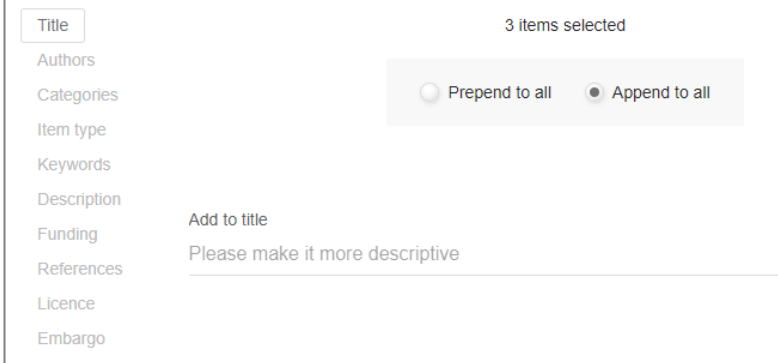

5. You will need to open each item and republish them to make the changes publicly visible.

#### **Contact Us**

For further support or questions, please contact ITDS on +61 8 8313 3000 or <https://uniadelaide.service-now.com/myit>